## **Alta en la Plataforma de Formación COAVN (Únicamente la primera vez que se registra en la Plataforma)**

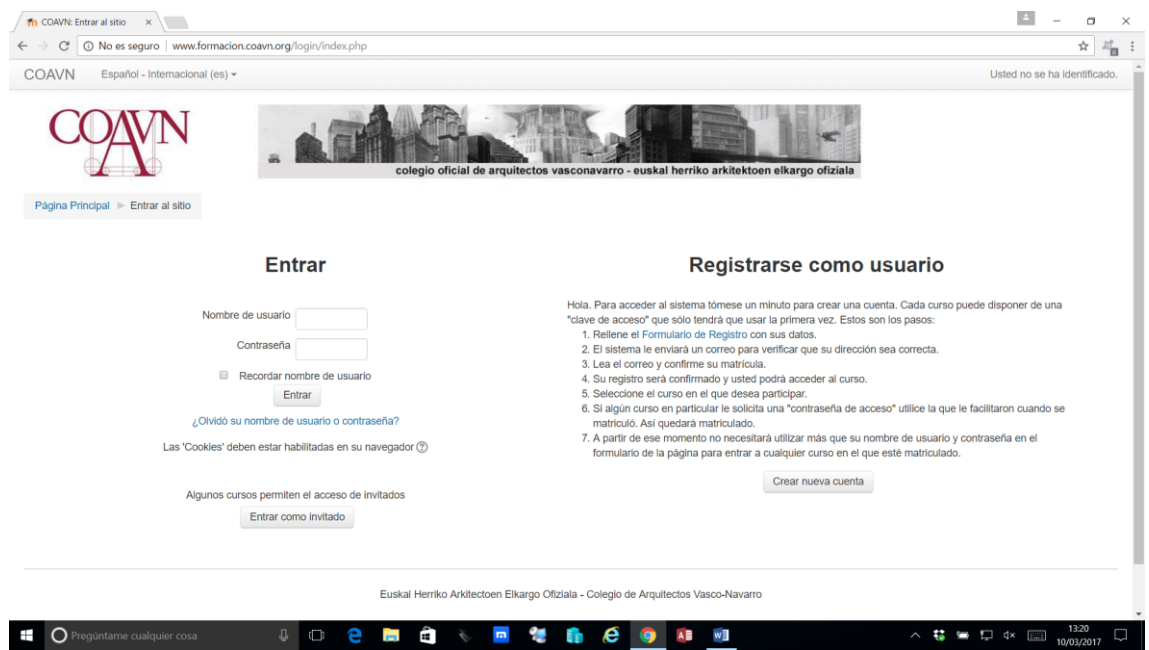

• Entramos en la URL: <http://www.formacion.coavn.org/login/index.php>

Pinchamos en Crear nueva cuenta y rellenamos los datos del alumno.

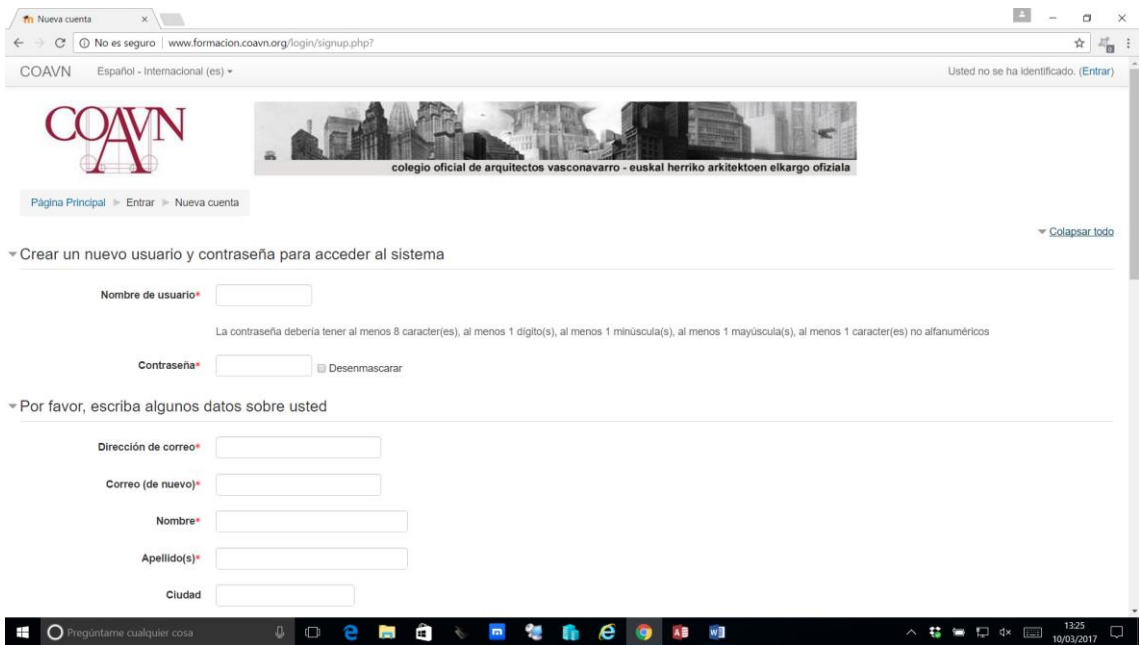

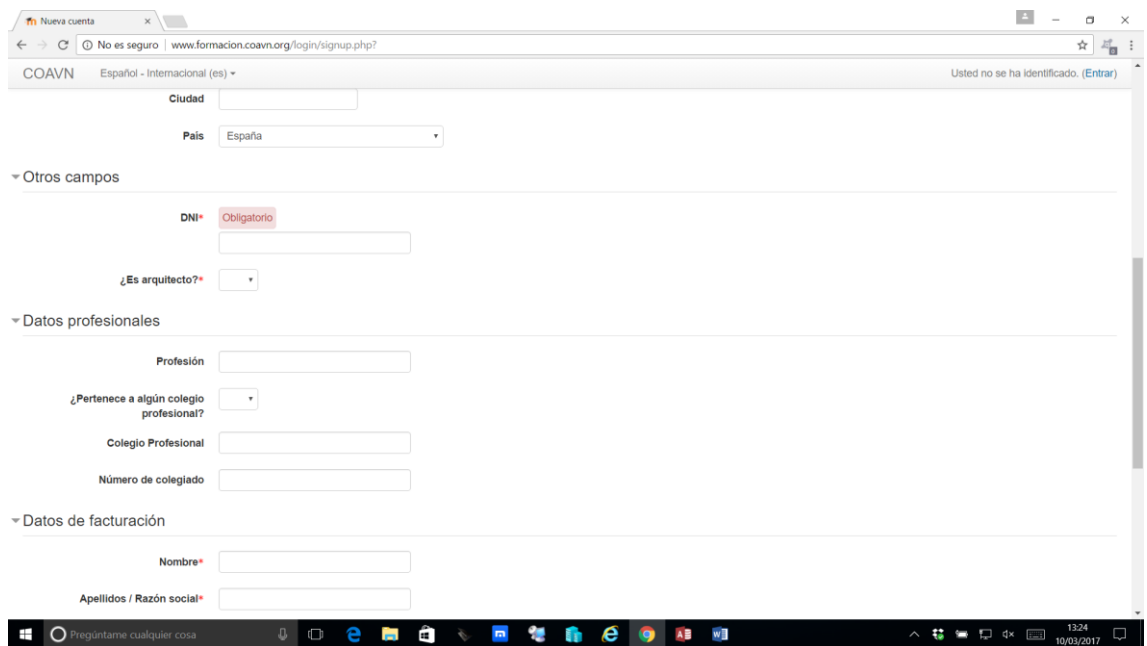

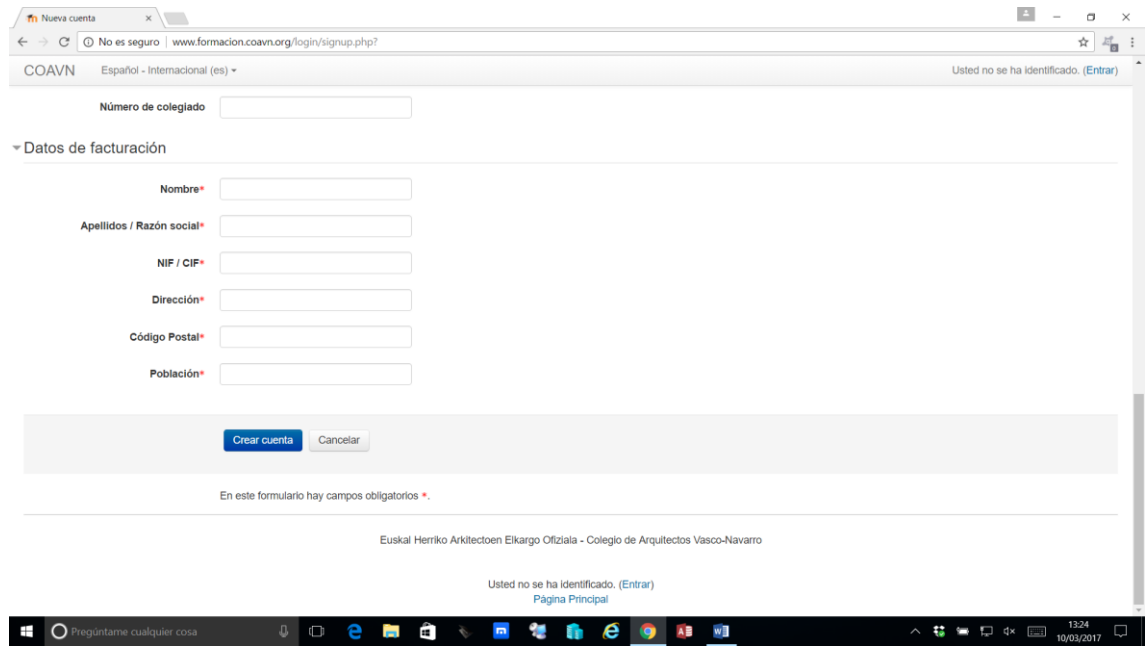

Finalmente pinchamos en Crear Cuenta.

## **Matricularse en un curso**

Primero hay que identificarse en la Plataforma mediante usuario y contraseña (Si no tienes Usuario y Contraseña **date de alta en la Plataforma Formación COAVN**)

Entramos en la URL[: http://www.formacion.coavn.org](http://www.formacion.coavn.org/)

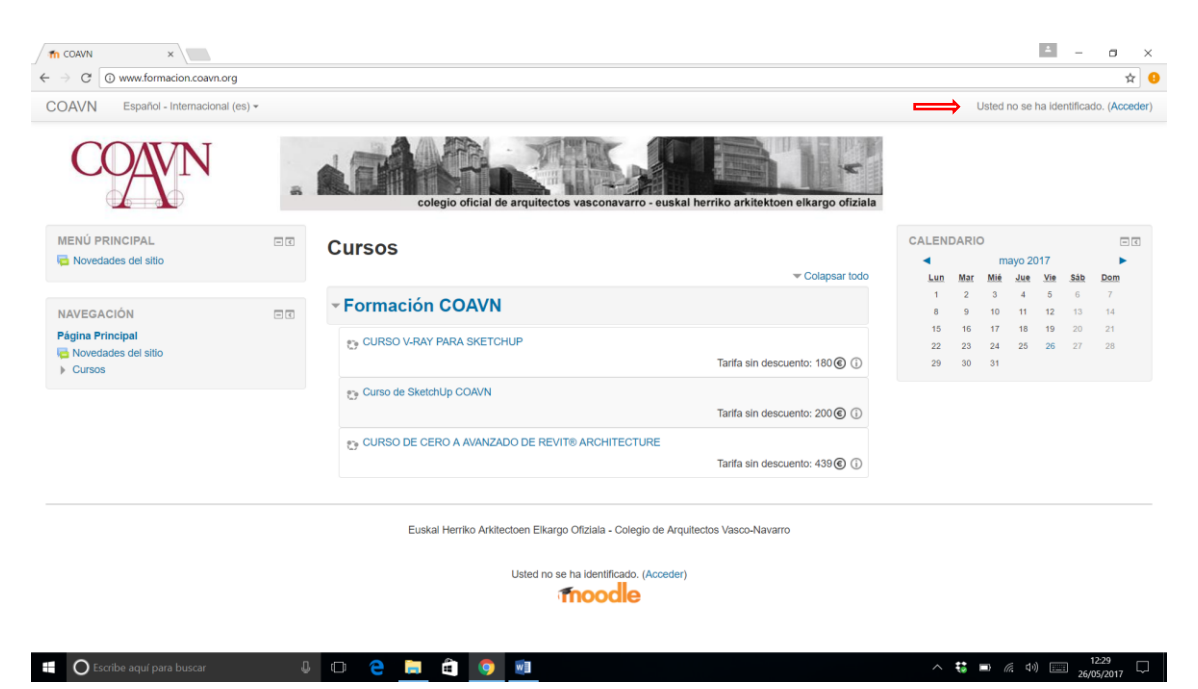

En la parte superior Derecha pinchamos "Acceder" y nos validamos como usuarios

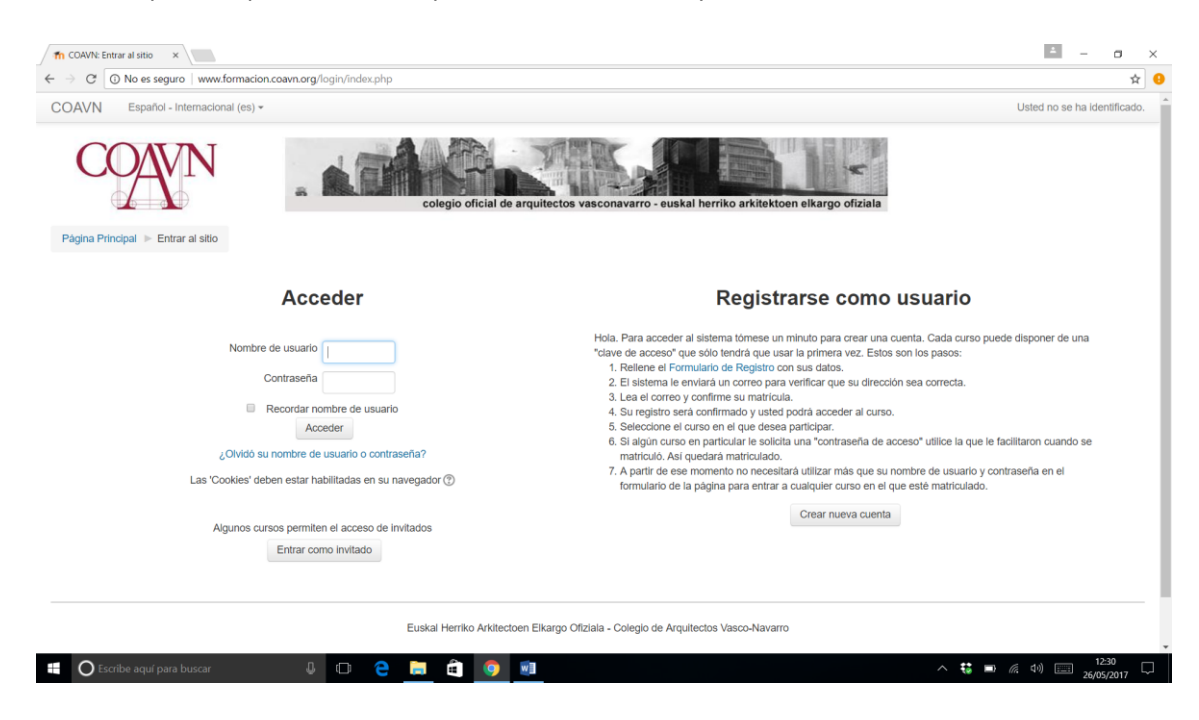

 Una vez autentificados en la plataforma, seleccionamos el curso que nos interesa: Hay que tener en cuenta que el precio que figura es el Precio Base sin descuentos, los Colegiados del COAVN tendrán unas condiciones más ventajosas. El precio a pagar figurará antes de realizar el pago.

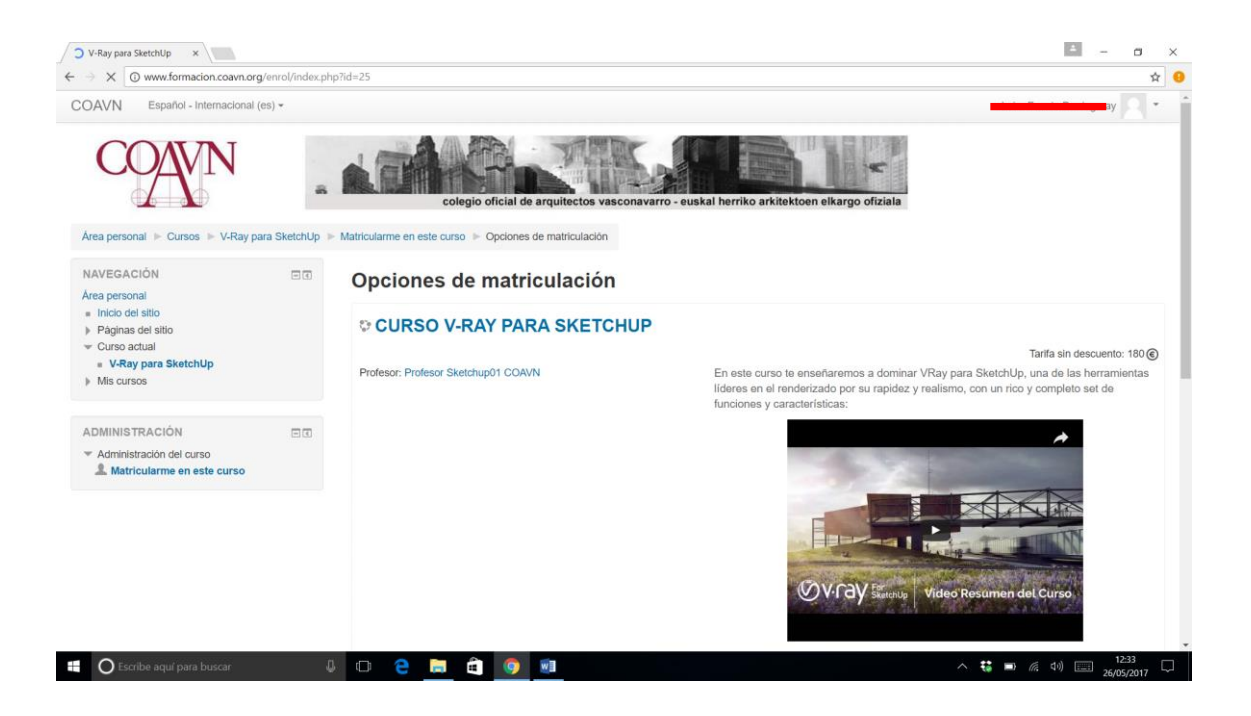

 Bajamos hasta el final de la pantalla y nos indica el precio que vamos a tener que pagar. Pinchamos el botón "Realizar Pago" que nos lleva a la entidad bancaria donde abonaremos el curso.

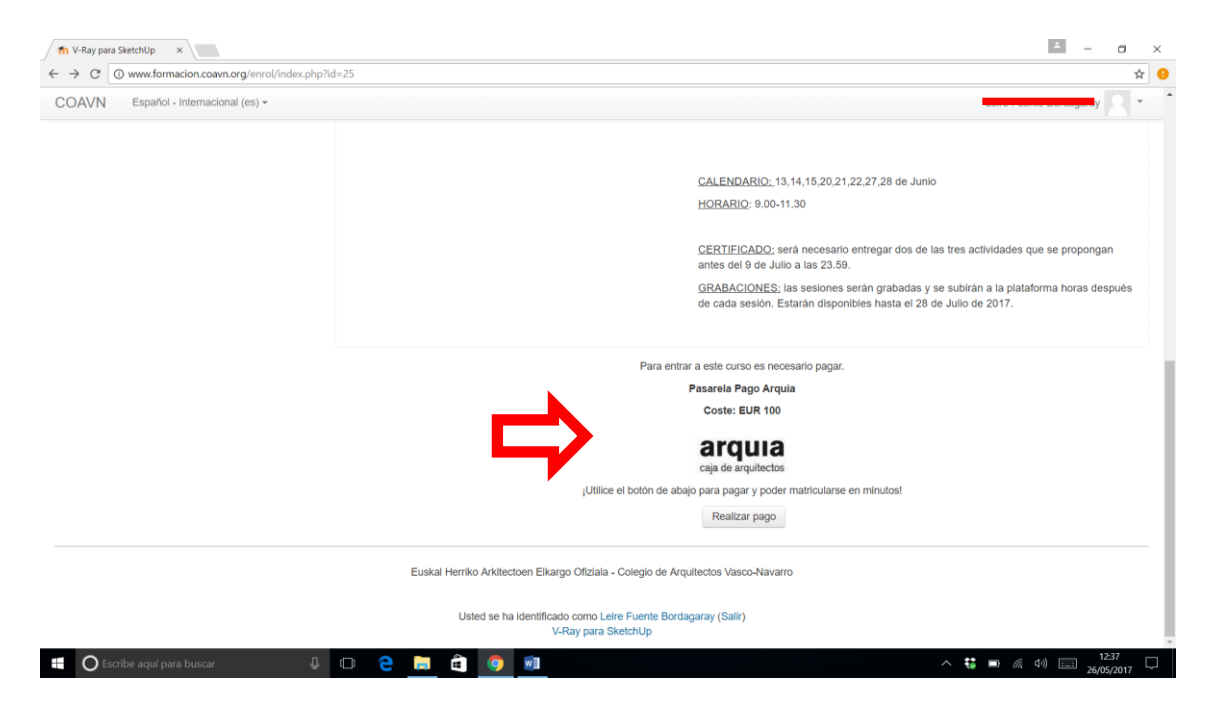

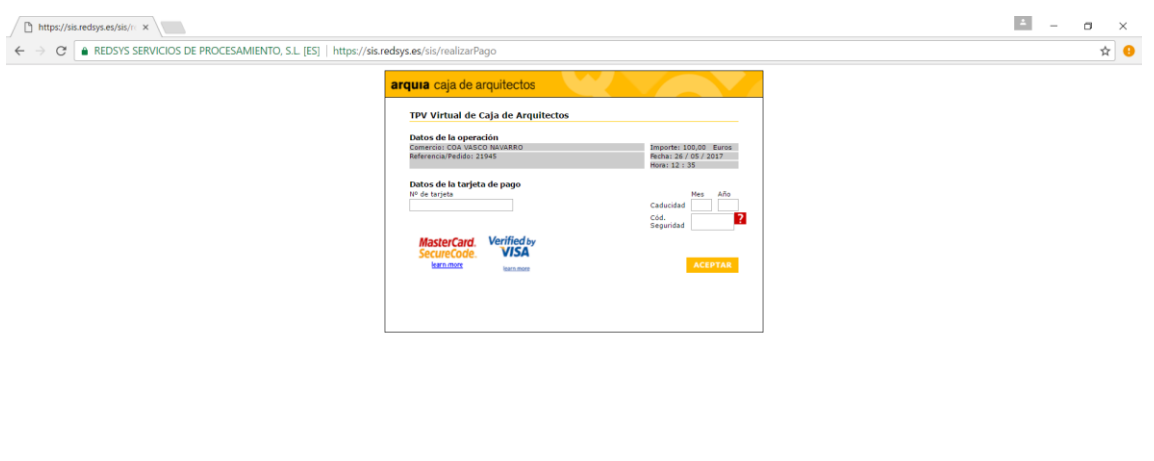

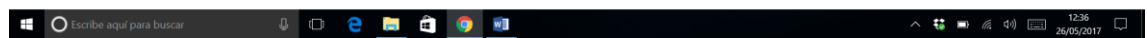

 Una vez realizado el pago, se genera la factura que podemos guardar o imprimir y podemos empezar a realizar el curso, a partir de la fecha de inicio.

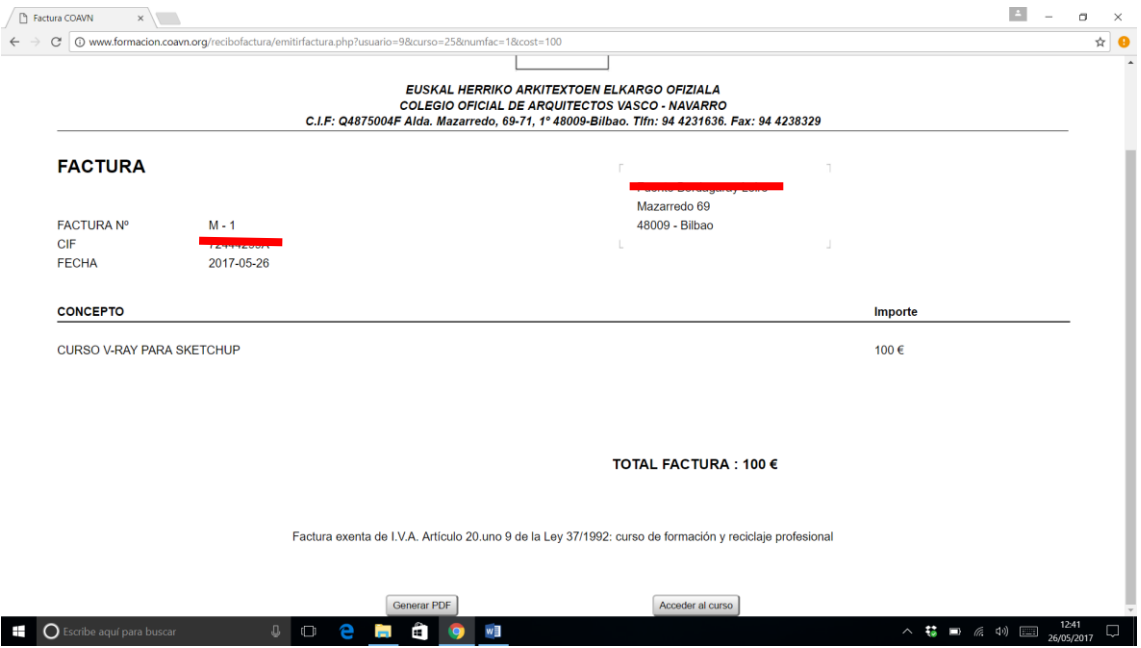